*УДК 515.2* 

#### **М.І. Барбаш**, ст. викладач

Чернігівський національний технологічний університет, м.Чернігів, Україна

## **ОПТИМІЗАЦІЯ АРХІТЕКТУРНОГО ПРОЕКТУВАННЯ**

**М.И. Барбаш**, ст. преподаватель

Черниговский национальный технологический университет, г.Чернигов, Украина

# **ОПТИМИЗАЦИЯ АРХИТЕКТУРНОГО ПРОЕКТИРОВАНИЯ**

**Maryna Barbash**, senior teacher

Chernihiv National Technological University, Chernihiv, Ukraine

## **ARCHITECTURAL DESIGN OPTIMIZATION**

*Запропоновано метод побудови комплексних об'єктів із простих елементів в AutoCAD® Architecture, версії AutoCAD, яка створена для проектування будівельних об'єктів. Інструменти архітектурного креслення дозволяють більш ефективно проектувати і створювати документацію у звичному програмному середовищі*.

*Ключові слова: комп'ютерна графіка, інструменти моделювання, система автоматизованого проектування.* 

*Предложен метод построения комплексных объектов из простых элементов в AutoCAD® Architecture, версии AutoCAD, созданной для проектирования строительных объектов. Инструменты архитектурного черчения позволяют более эффективно проектировать и создавать документацию в привычной программной среде.* 

*Ключевые слова: компьютерная графика, инструменты моделирования, система автоматизированного проектирования.* 

*The method of construction of complex objects is offered from simple elements in AutoCAD® Architecture software is the version of AutoCAD specifically for architectural design. Architectural drafting tools enable you to design and document more efficiently in the familiar AutoCAD environment.* 

*Key words: computer graphics, modeling tools, computer-aided design system.* 

**Постановка проблеми.** Переважно під час застосування САД-систем конструктор отримує параметричну модель та сукупність креслень та специфікацій, достатню для виготовлення об'єкта. В основі створення будь-якого проекту лежить основна ідея, фундамент майбутнього проекту. На її основі розробляється план. Наступним етапом є визначення цілей та основних моментів розроблення проекту та його особливостей. Звичайно, потрібно розташувати основні етапи майбутнього розроблення за зменшенням їх важливості. І останнім перед розбиттям основних моментів на менші частини (розподіл ролей між розробниками) є визначення приблизного терміну розроблення. Основні концепції створення планувань та їх оптимізації полягають в адаптації раніше розроблених варіантів під нові потреби або розроблення «з нуля», починаючи з координаційного масиву осей.

**Аналіз останніх досліджень і публікацій***.* З появою нових будівельних матеріалів змінюються і конструкції, що сприяє появі нових архітектурних форм. Такі важливі показники споруди, як функціональна досконалість об'ємно-планувального рішення, ефективність конструкцій не менш важливі, ніж гармонія форми. Досягнення максимального ефекту при мінімальній витраті матеріалів і праці – це принцип, яким керуються архітектори [1]. Нині розповсюджені просторові конструкції криволінійної форми: тонкостінні просторові оболонки із залізобетону, стальні мембрани, дерев'яні і пластмасові оболонки, пневматичні і тентові конструкції, висячі системи. Ці просторові конструкції дозволяють перекриття великих площ без проміжних опор, що відкриває широкі можливості архітектурного формоутворення та забезпечує ефективне застосування матеріалу.

Напрямки пошуків оптимальних архітектурних форм – це вдосконалення наявних на основі математичних чи експериментальних методів та створення принципово нових форм та конструкцій, що відзначається необмеженими творчими можливостями.

**Виділення не вирішених раніше частин загальної проблеми.** Є три рівні моделювання: графічний, математичний та машинний. Перший об'єднує способи графічного зображення форми при різних способах її моделювання, на другому рівні графічні зображення апроксимуються аналітичними залежностями за допомогою формул чи таблиць. Остаточним є машинний рівень, що є основою автоматизованого моделювання природних утворень. Одна з найбільш розповсюджених архітектурних САПР – AutoCAD Architecture оптимізує завдання проектування та уможливлює випуск пакету робочої документації. Розроблена спеціально для архітекторів AutoCAD Architecture має нові функції, що автоматизують рутинні архітектурні креслярські операції, скорочують кількість помилок і підвищують продуктивність; процес створення архітектурних креслень, випуску документації та розроблення специфікацій значно спрощений.

**Метою статті** є дослідження використання елементарних графічних примітивів для отримання більш складних об'єктів та можливості роботи з шарами й анотативними об'єктами під час проектування будівельних об'єктів на універсальній платформі AutoCAD та спеціалізованому прикладному пакеті компанії Autodesk AutoCAD **Architecture** 

**Головною метою цієї роботи** є розроблення оптимальної концепції створення планувань, що пришвидшить процес проектування та створення проектів реконструкцій для архітекторів, знайомих з AutoCAD.

**Виклад основного матеріалу**. Розглянемо послідовність створення плану 1-го поверху двоповерхового котеджу з використанням засобів допоміжних побудов «Вид», «Шар», «Локальна система координат» та модуля СПДБ (система проектної документації для будівництва) в пакеті AutoCAD (рис. 1).

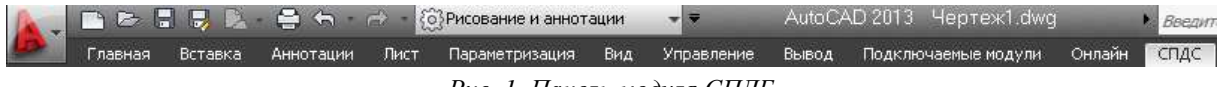

#### *Рис. 1. Панель модуля СПДБ*

Такий модуль дозволяє уникнути багатьох рутинних операцій. Від визначення достатньої та необхідної кількості та площі приміщень до побудови стін достатньо введення кроку до таблиці масиву координаційних осей (піктограма  $\overline{\phi}$ , рис. 2), масштабування маркерів для зручності (введення масштабу анотацій 1:100 для адекватного вигляду розмірів) та задання точки вставки, щоб отримати за один крок побудови повний масив координатних осей, враховуючи, що початок відліку – ліва нижня вісь (рис. 3).

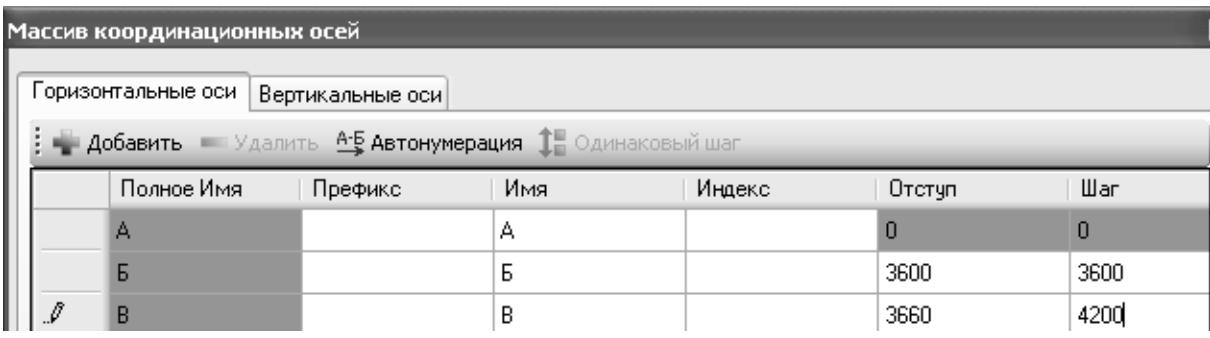

## *Рис. 2. Таблиця масиву координаційних осей*

Сітку осей доцільно заблокувати та за потреби вказати відсоток затемнення блоку і переходити до побудови стін за допомогою мультиліній

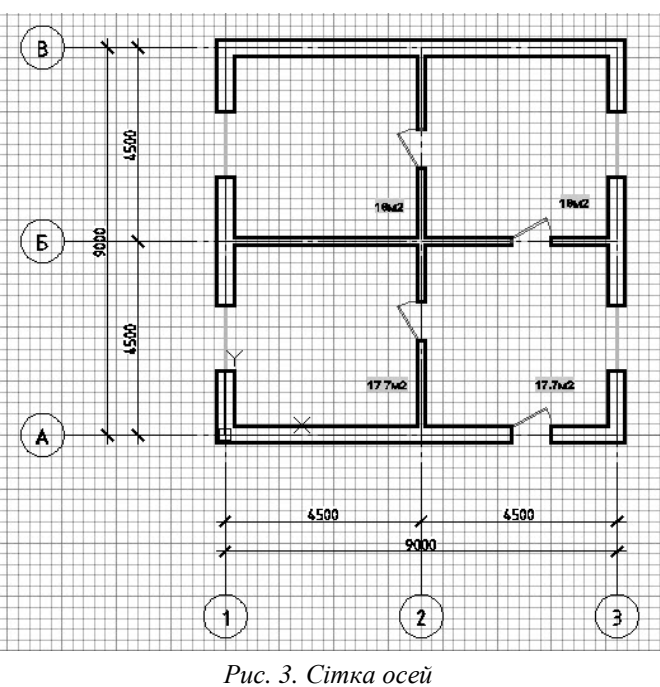

Основною концепцією в AutoCAD є розташування споріднених елементів та споріднених об'єктів на окремих шарах [2]. Важливість шарів побудов важко переоцінити. Наприклад, у випадку з генпланом дороги та вулиці, будівлі та споруди, інженерні мережі доцільно розташувати на окремому шарі. Можливі маніпуляції стосовно обраного шару: зміна кольору, типу ліній, їх ваги, замороження, блокування шару (неможливість видалення чи випадкового зсуву при збереженні можливості користування прив'язками, що досить важливо для сітки координаційних осей). Таким чином ми структуруємо об'єкти, які належать окремому шару та надаємо їм однакові властивості.

Перший етап створення планування – вибір оптимального шаблона.

AutoCAD дозволяє обрати шаблон з попередньо встановленими налаштуваннями для файлу (acadiso.dwt: метрична система вимірювання, налаштування стилів анотацій). Шаблон відповідає за такі властивості файлу:

1) метрична система вимірювання;

2) налаштування стилів анотацій (тексту, розмірів (ISO-25), таблиць та виносок);

3) створення шару для кожного об'єкта, для кожного виду характерних конструкцій значно прискорить подальшу роботу, особливо за необхідності внесення змін до проекту;

4) налаштування графічного простору (режимів побудов: необхідності сітки, режиму орто-, полярних та об'єктних прив'язок);

5) обрання чи створення власного робочого простору (класичний AutoCAD, 3D моделювання тощо);

6) налаштування аркушів (кількість, формат, основний напис креслення, видовий екран, логотип фірми);

7) налаштування для друку кожного з аркушів.

Обрання типу файлу – шаблон креслення AutoCAD.dwt додасть файл до папки Template та збереже всі вищеназвані налаштування у новому власноруч створеному шаблоні, що дозволить виконувати всі проекти з однаковим графічним оформленням та суттєво прискорить подальшу роботу над проектом при грамотно організованих шарах побудов.

Перехід до другого етапу – створення безпосередньо геометрії – повинен супроводжуватись побічним використанням шарів та роботою з блоками за допомогою інструментальних палітр (рис. 4).

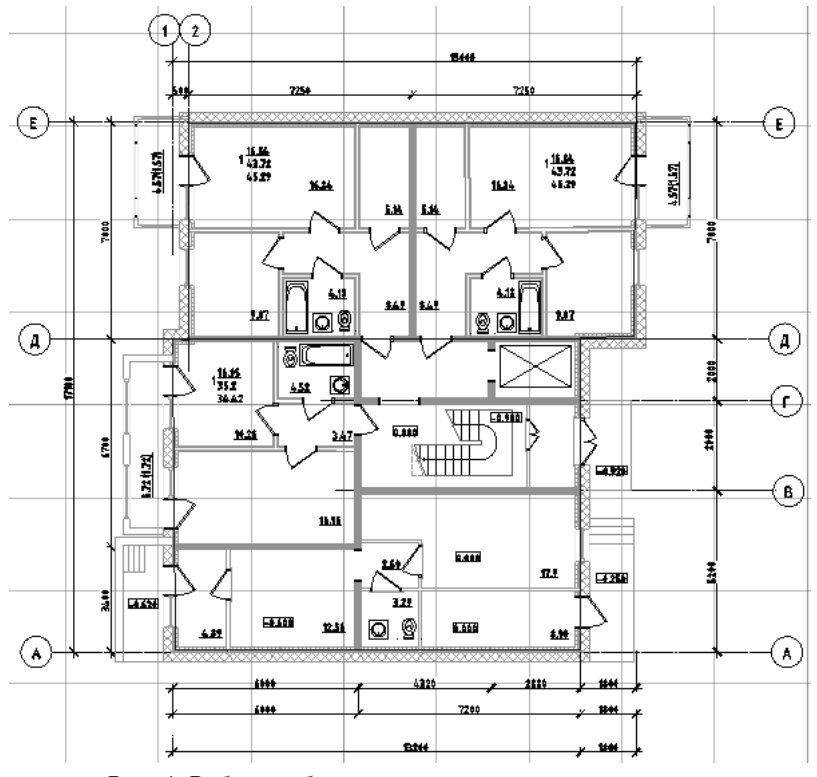

*Рис. 4. Робота з блоками з інструментальних палітр*

Третій етап – оформлення проекту, який включає в себе нанесення розмірів, тексту, таблиць, тобто перехід на вкладку Анотації. З появою анотативних розмірів їх зручно наносити як на аркуші, так і на моделі, тому виникає необхідність завчасно продумати, які з розмірів і на яких аркушах будуть відображені, та відповідно розбити їх за групами для розміщення на різних шарах. Текстові написи, наприклад, назви приміщень, краще виконувати у форматі аркуша (рис. 5).

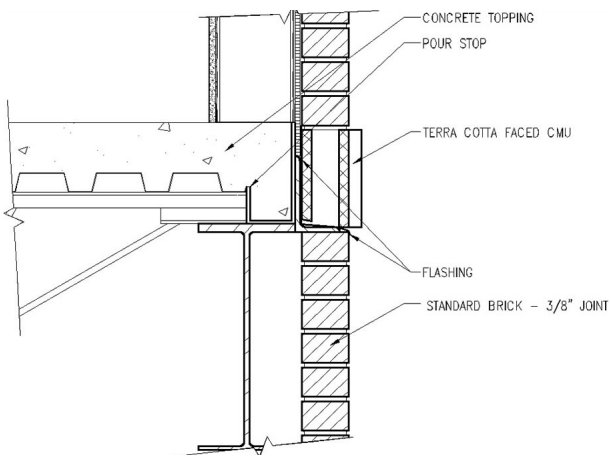

*Рис. 5. Анотування креслень*

Четвертий етап: перевірка форматів аркушів креслення, створення видових екранів та остаточне редагування перед друком. Подвійний клік дозволяє перейти в простір моделі в окремому аркуші креслення для встановлення потрібного масштабу креслення (наприклад, 1:100) та розміщення видового екрану на шарі, для якого заборонений друк (no print). Решта зображень виводиться на друк через Диспетчер параметрів аркушів та потребує уважного налаштування всіх параметрів друку: від встановлення імені принтера чи плотера до попереднього перегляду.

Послідовне використання вищеназваних етапів дозволить максимальне використання можливостей програми при подальшій роботі над проектом, а саме, оптимальне формування розрізів, фасадів, робочої документації та створення візуалізації (рис. 6).

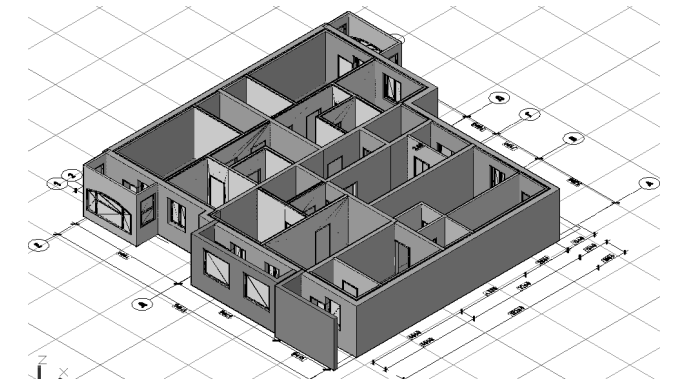

*Рис. 6. Розташування плану в ізометрії*

Двовимірні розрізи і фасади формуються безпосередньо з планів. Під внесення змін до проекту AutoCAD Architecture оновлює розрізи і фасади. При цьому зберігаються задані шари, кольори, типи ліній та інші властивості [3].

Робоча документація створюється з використанням стін, дверей і вікон, які імітують реальні архітектурні об'єкти. Стіни та їх властивості редагуються на рівні компонентів, що дозволяє вдосконалити роботу з такими типами стін, як похилі, кутові і пересічні вогнестійкі. У разі переміщення стіни автоматично оновлюються всі примикання до неї інших стін.

За допомогою вбудованих засобів візуалізації можна підготувати для замовника ефектну презентацію на будь-якій стадії архітектурного проектування. Можливості візуалізації повністю інтегровані в середовище AutoCAD Architecture. Програма дозволяє швидко передавати проекти на перевірку і затвердження завдяки публікації у формати DWF.

У AutoCAD Architecture для стін і всіх їх компонентів застосовуються AEC-розміри. Під час нанесення розмірів враховуються різноманітні варіанти прив'язки: до осьових ліній стін, їх зовнішніх поверхонь тощо. При змінах у проекті не вимагається ручного оновлення асоціативних розмірів [4], тому що вони перераховуються автоматично.

**Висновки і пропозиції.** Використання інструментів для задання властивостей двомірним примітивам в AutoCAD, встановлення модуля СПДБ оптимізує роботу щодо створення проекту. Формулювання етапів створення проекту дозволило побудувати цілісну картину створення планування, що прискорить та полегшить внесення змін та коригування креслення за необхідності.

Перспективи подальших досліджень полягають у вивченні професійного підходу до розроблення креслення і тим самим створення своєрідного почерку користувача.

#### **Список використаних джерел**

1. *Прикладна* геометрія та інженерна графіка / С. М. Ковальов, М. С. Гумен, С. І. Пустюльга та ін. – К. – Луцьк : Редакційно-видавничий відділ ЛДТУ, 2006. – Вип. 1. – 256 с.

2. *Барбаш М. І.* Базові операції комп'ютерної графіки. Засоби допоміжних побудов / М. І. Барбаш // Вісн. Черніг. держ. технол. ун-ту. – 2009. – № 37. – С. 50–54.

3. *Жарков Н.* AutoCAD 2012 [Электронный ресурс] : полное руководство / Н. Жарков, Р. Прокди, М. Финков. – Режим доступа : http://bankknig.org/knigi/229662-autocad-2012-polnoerukovodstvo.html.

4. *AutoCAD* Architecture features [Електронний ресурс]. – Режим доступу : http://www.autodesk.com/products/autodesk-autocad-architecture/.